### 臺北市殯葬管理處

## **網路公祭 2.0 辦理懶人包**

111年2月7日起第二殯儀館景仰樓禮廳同步啟用 網路公祭 2.0 全新設備

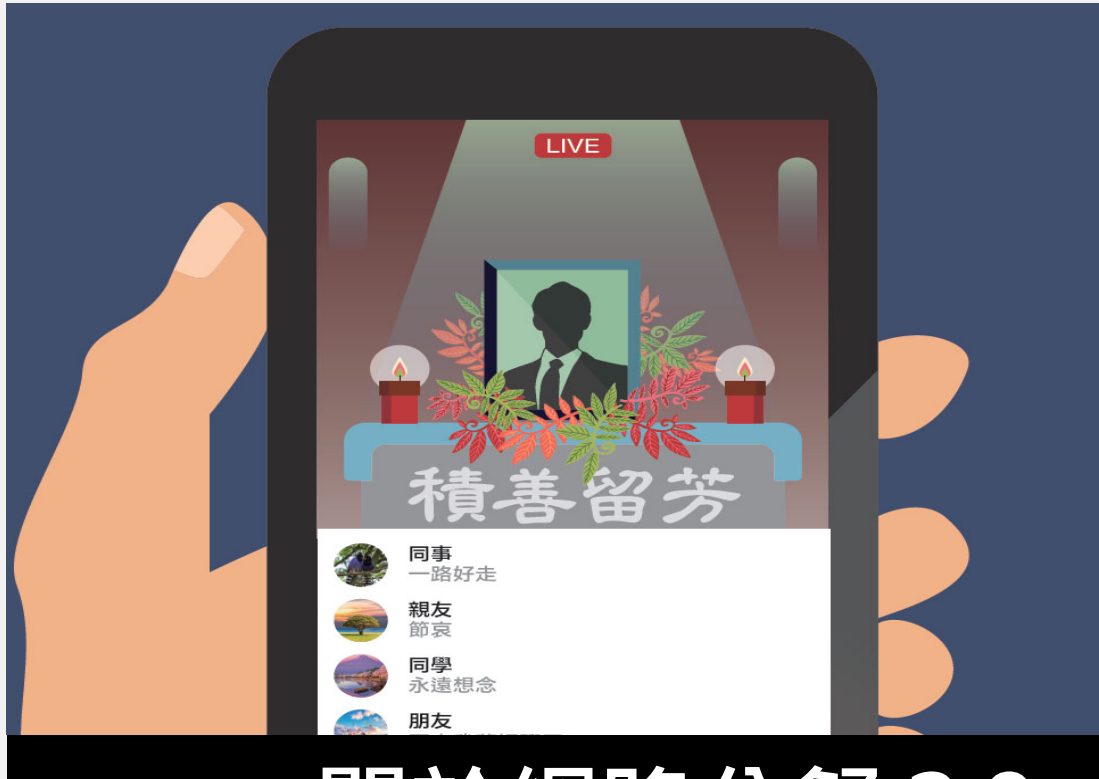

# **關於網路公祭 2.0**

源起

# 後疫情時代的 治喪新選擇

COVID-19疫情席捲全球,衝擊人類生活甚鉅,基於 防疫及舒緩二殯交通,臺北市政府特推出網路公祭 2.0 全新系統, 以使民眾能利用網路遠距離即時參與 親友之奠禮。

**臺北市殯葬管理處**

**2**

 $\overline{\nabla}$ 

 $\triangleright$ 

### **辦理網路公祭 2.0 – 簡易辦理4步驟**

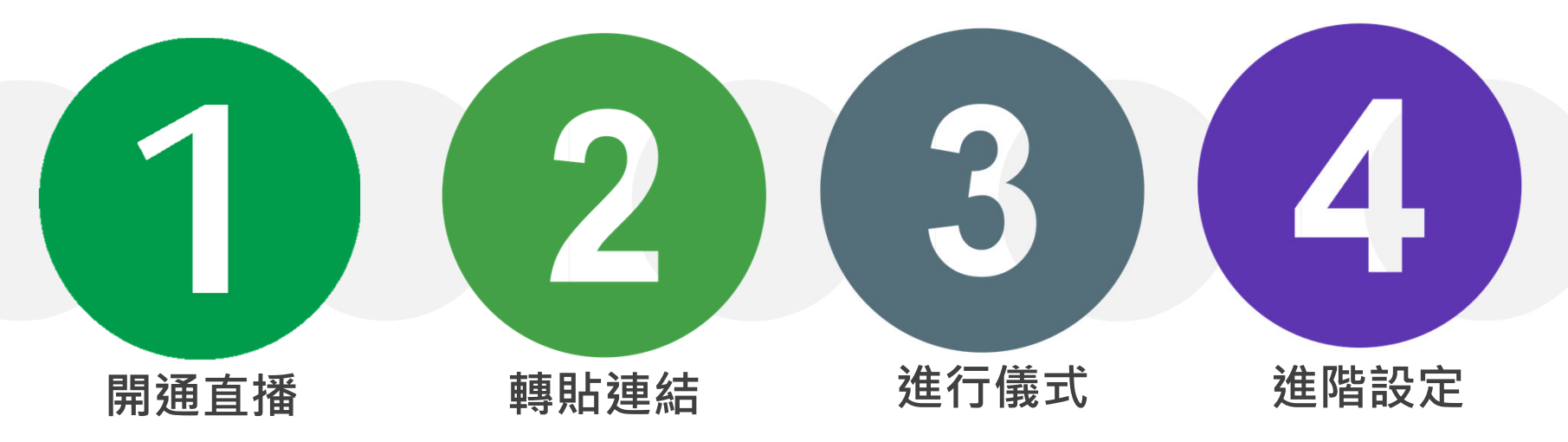

治喪家屬(禮儀業者) 至第一、二殯儀館 服務中心臨**櫃辦**理, 或自行登入**後台網 址**開啟直播設定: https://w8.mso.gov. taipei/admin/Defau lt.aspx

治喪家屬提供親友 參與網路公祭**統一 網址**:https://w8.mso.gov. taipei

(以上網址可印製 於訃聞,或以通訊 軟體APP轉傳)

依照各場次時間, 現場儀式如期舉行, 直播系統將自動同 時進行網路公祭直 播。**線上親友可即時觀 看直播並留言。**

**臺北市殯葬管理處 3**後台可上傳往生者之生平事蹟、生活照等,讓線上親友更有參與 感!並可設定行動支付之QR-CODE來收 取線上奠儀!另**可設 定參加網路公祭之驗證碼**。

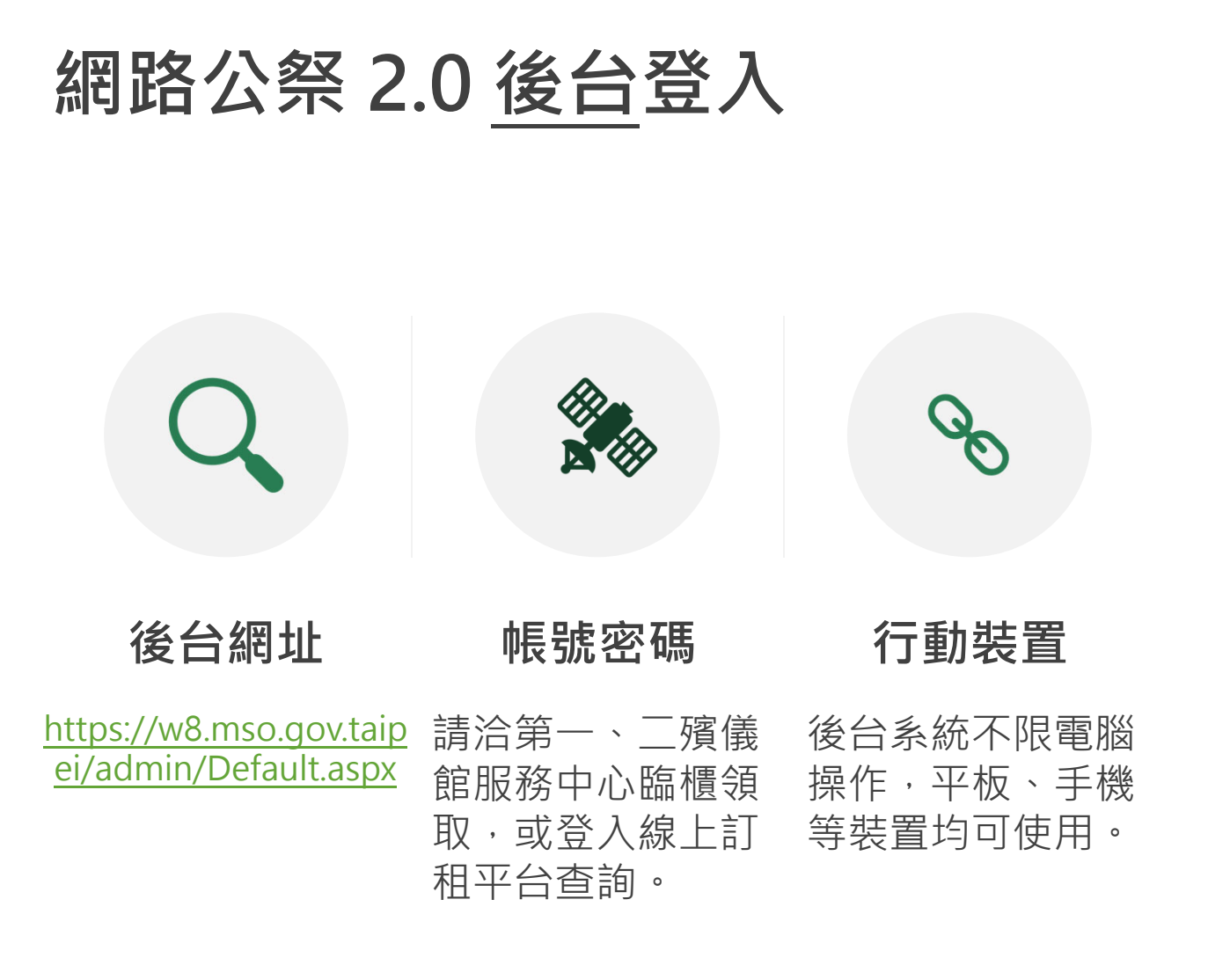

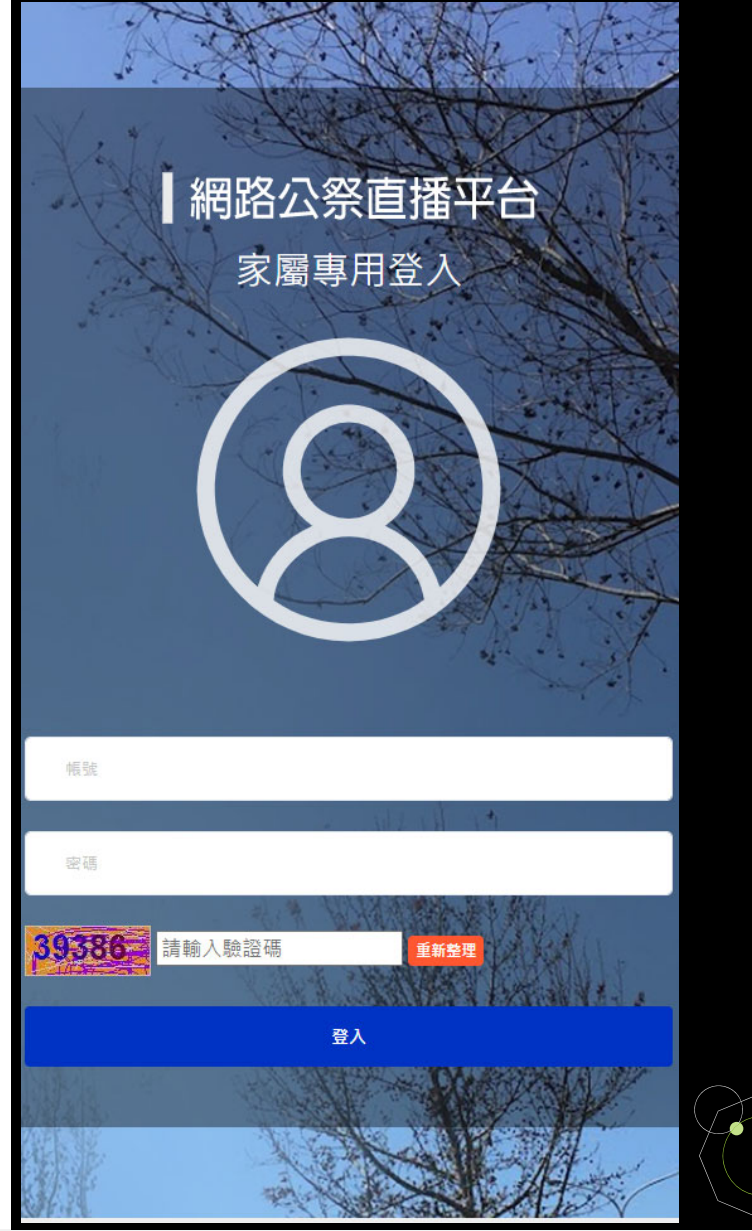

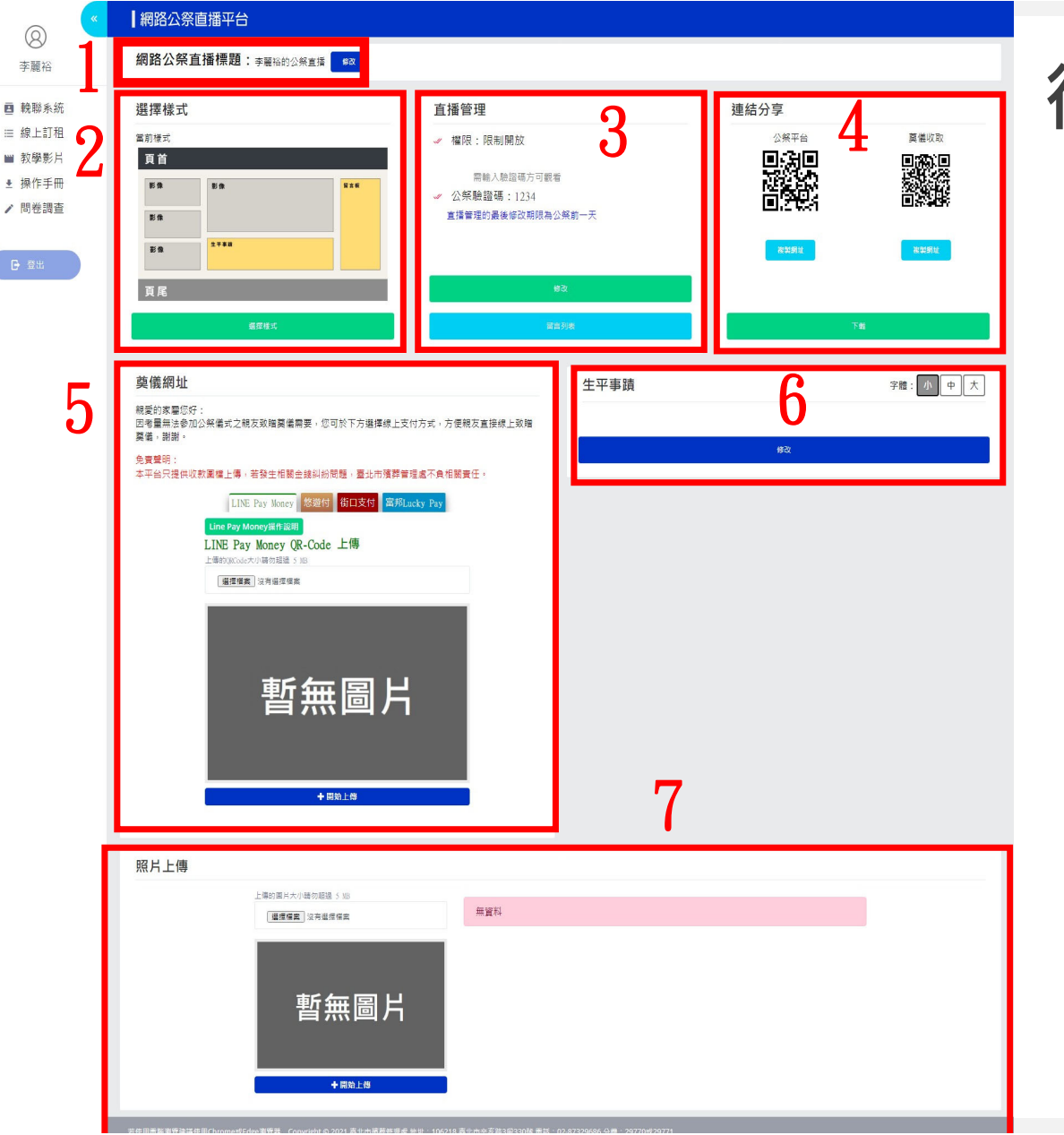

## **後台功能-7大功能區塊**

- 1. 直播標題設定
- 2. 直播頁面排版調整
- 3. 直播管理(預設啟用)
- 4. 公祭平台連結分享
- 5. 線上奠儀QR-CODE設定
- 6. 生平事蹟文字填寫
- 7. 亡者生活照片上傳
- ★事蹟及照片將提供親友線上閱覽, 照片亦將於實體禮廳 電視同步播放!

**臺北市殯葬管理處**

**5**

### **如何通知親友參加網路公祭?**

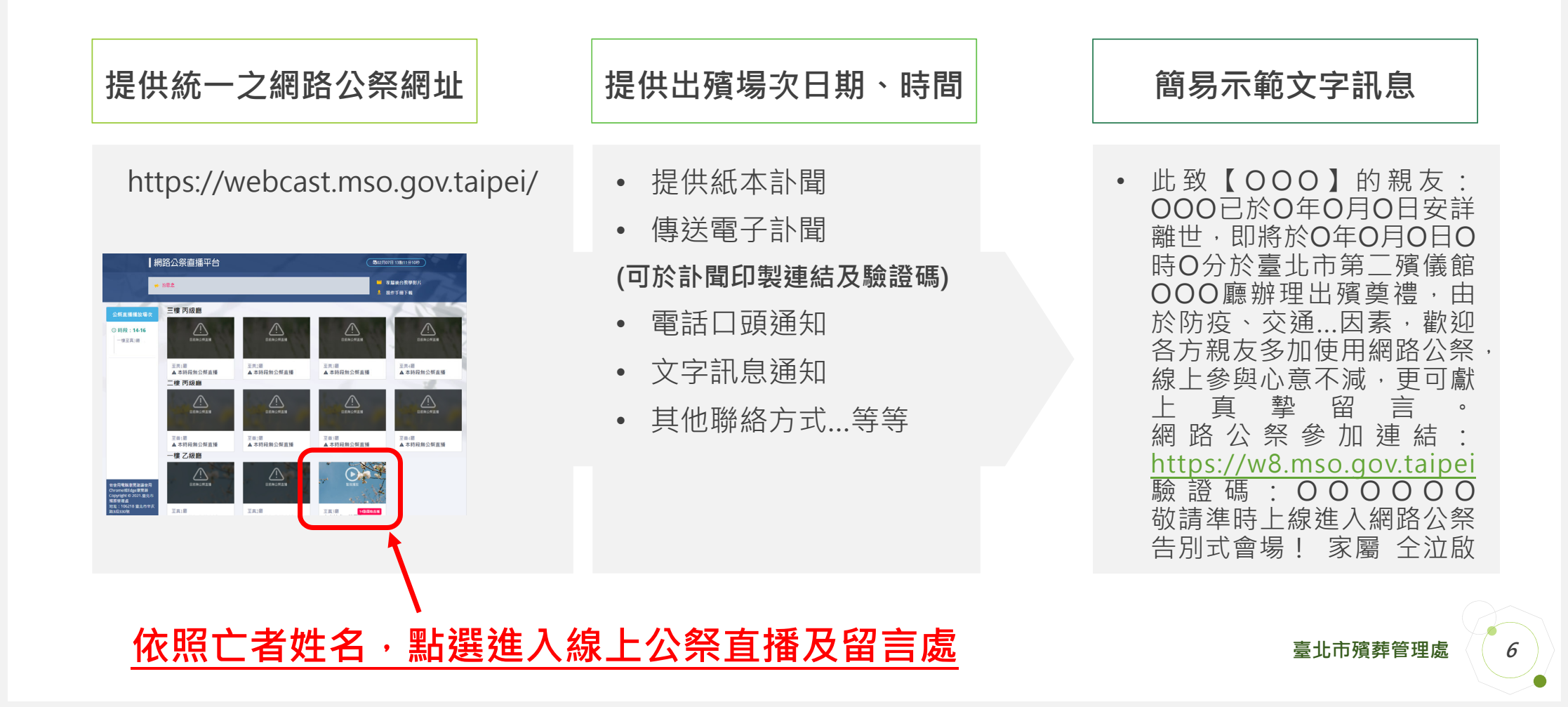

**網路公祭 2.0 系統操作洽詢專線: 02-87329686分機29644、29645**